# **Installation auf Debian 9**

# **Allgemeines**

- aktuelle Releases von Guacamole unter: <http://guacamole.apache.org/releases/>
- Anleitung bezieht sich auf 0.9.14 (11/2018) <http://guacamole.apache.org/releases/0.9.14/>
- **Stand 11/2018**

## **Vorbereitung**

#### **Container**

- Container (oder KVM Maschine) anlegen mit Debian 9
- übliche Vorbereitungen treffen

dpkg-reconfigure tzdata dpkg-reconfigure locales

#### **Basis für Guacamole**

• notwendige Verzeichnisse anlegen:

mkdir -p /etc/guacamole/lib /etc/guacamole/extensions

Tomcat 8 installieren

apt install tomcat8 -y

# **Anwendung installieren**

#### **Guacamole Server 0.9.14**

- wir installieren die aktuelle Version 0.9.14 (Stand 11/2018)
- nötige dev-Pakete etc. installieren:

apt-get install libcairo2-dev libossp-uuid-dev libavcodec-dev libavutil-dev

Last update: 2019/11/15 <sub>public:sw:guacamole:installation:start http://wiki.lug-wr.de/wiki/doku.php?id=public:sw:guacamole:installation:start<br>08:56</sub>

```
apt-get install libswscale-dev libvncserver-dev libjpeg62-turbo-dev
apt-get install libfreerdp-dev libpango1.0-dev libssh2-1-dev libtelnet-dev
apt-get install libpulse-dev libssl-dev libvorbis-dev libwebp-dev
apt-get install libpng-dev libpng16-16 git
```
• Software aus dem git auschecken:

git clone git://github.com/apache/incubator-guacamole-server.git

Software für make konfigurieren, bauen und installieren

```
cd incubator-guacamole-server.git
```

```
autoreconf -fi
```

```
./configure --with-init-dir=/etc/init.d
```

```
make && make install
```
**ldconfig** 

Dienst guacd scharf machen

systemctl enable guacd /etc/init.d/guacd start

die /etc/guacamole/guacamole.properties anlegen:

```
touch /etc/guacamole/guacamole.properties
editor /etc/guacamole/guacamole.properties
```

```
# Hostname and port of guacamole proxy
guacd-hostname: localhost
guacd-port: 4822
```
- Symlink anlegen (nach Tomcat8)
- ln -s /etc/guacamole/ /var/lib/tomcat8/.guacamole

## **Webapplikation (war-File)**

• Herunterladen

```
wget
https://sourceforge.net/projects/guacamole/files/current/binary/guacamole-0.
9.14.war
```
• Prüfen der MD5 Checksumme:

```
root@web-rdp-ct-test:~/Software# md5sum guacamole-0.9.14.war
```
• in Tomcat 8 deployen

cp guacamole-0.9.14.war /var/lib/tomcat8/webapps/guacamole.war service tomcat8 restart

• Zugriff unter: <http://192.168.0.65:8080/guacamole/>(Benutzer + Passwort: quacadmin)

### **Anmerkungen und Nacharbeiten zu Tomcat**

- Tomcat wird default aus dem Debian Repository installiert
- Verzeichnisse entsprechend /usr/share/doc/tomcat8-common/RUNNING.txt.gz:

CATALINA HOME /usr/share/tomcat8 **CATALINA\_BASE** /var/lib/tomcat8

• auf der index.html steht zuviel drauf - entfernen oder bearbeiten (bis auf "It works" alles rauslöschen)

cd /var/lib/tomcat8/webapps/ROOT/

cp index.html index2.html

editor /var/lib/tomcat8/webapps/ROOT/index.html

will man mit dem Tomcat 8 noch weitergehend arbeiten oder ihn administrieren / managen (z.B. Sessions verwalten usw.), muß man ggf. folgende Pakete nachinstallieren

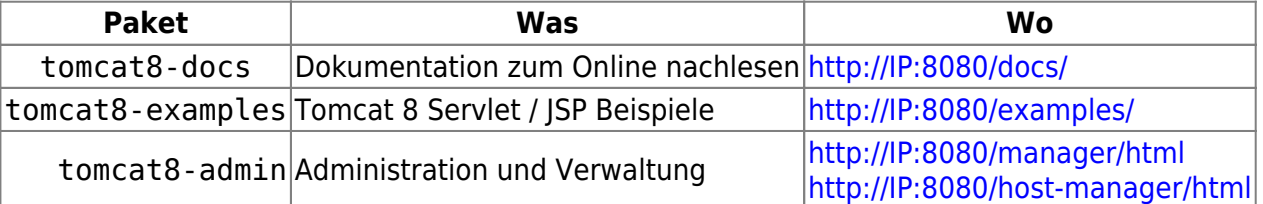

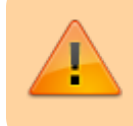

für die Administration muss man noch (einen) Benutzer anlegen und berechtigen in /etc/tomcat8/tomcat-users.xml

editor /etc/tomcat8/tomcat-users.xml

...

```
 <user username="tomcat-admin" password="..." roles="manager-gui,admin-
gui"/>
```
...

### **Software - Mirror**

guacamole-0.9.14.war

- guacamole-auth-jdbc-0.9.14.tar.gz
- guacamole-auth-ldap-0.9.14.tar.gz
- guacamole-auth-noauth-0.9.14.tar.gz

### **Index**

A

- [Auth: AD \(LDAP\)](http://wiki.lug-wr.de/wiki/doku.php?id=public:sw:guacamole:installation:auth-ldap)
- A (Fortsetzung)
	- [Auth: MySQL](http://wiki.lug-wr.de/wiki/doku.php?id=public:sw:guacamole:installation:auth-mysql)

A (Fortsetzung)

[Auth: NoAuth](http://wiki.lug-wr.de/wiki/doku.php?id=public:sw:guacamole:installation:auth-no)

From: <http://wiki.lug-wr.de/wiki/>- **Wiki der Linux User Group Wernigerode**

Permanent link: **<http://wiki.lug-wr.de/wiki/doku.php?id=public:sw:guacamole:installation:start>**

Last update: **2019/11/15 08:56**

 $\pmb{\times}$